## **Analyzing comparison results**

Comparison results are displayed in the **Difference Viewer** window.

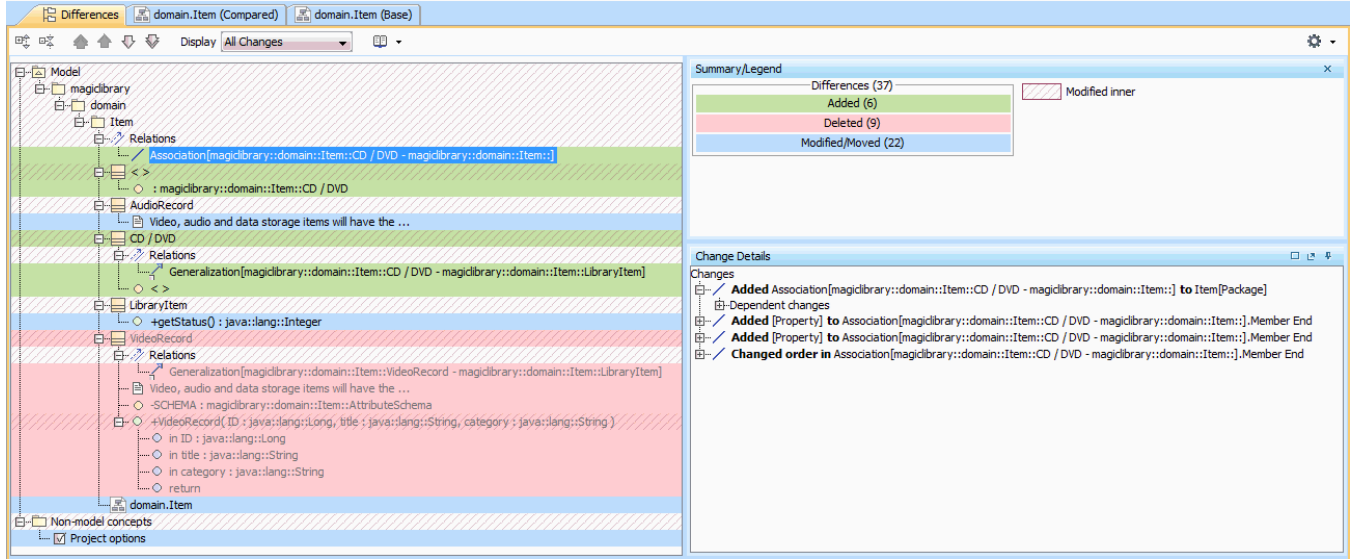

Read about analyzing comparison results in

- [Getting comparison summary information and changes legend](https://docs.nomagic.com/display/MD2022xR2/Getting+comparison+summary+information+and+changes+legend)
- [Understanding content of the Differences tree](https://docs.nomagic.com/display/MD2022xR2/Understanding+content+of+the+Differences+tree)
- [Inspecting element property changes in the differences Specification panel](https://docs.nomagic.com/display/MD2022xR2/Inspecting+element+property+changes+in+the+Specification+panel)
- [Inspecting differences in the Change details panel](https://docs.nomagic.com/display/MD2022xR2/Inspecting+differences+in+the+Change+details+panel)
- [Displaying and navigating through differences](https://docs.nomagic.com/display/MD2022xR2/Displaying+and+navigating+through+differences)
- [Viewing and analyzing differences of modified diagrams](https://docs.nomagic.com/display/MD2022xR2/Viewing+and+analyzing+differences+of+modified+diagrams)
- [Generating a project comparison differences report](https://docs.nomagic.com/display/MD2022xR2/Generating+a+project+comparison+differences+report)